## Multimedia Publishing with **Adobe Captivate**

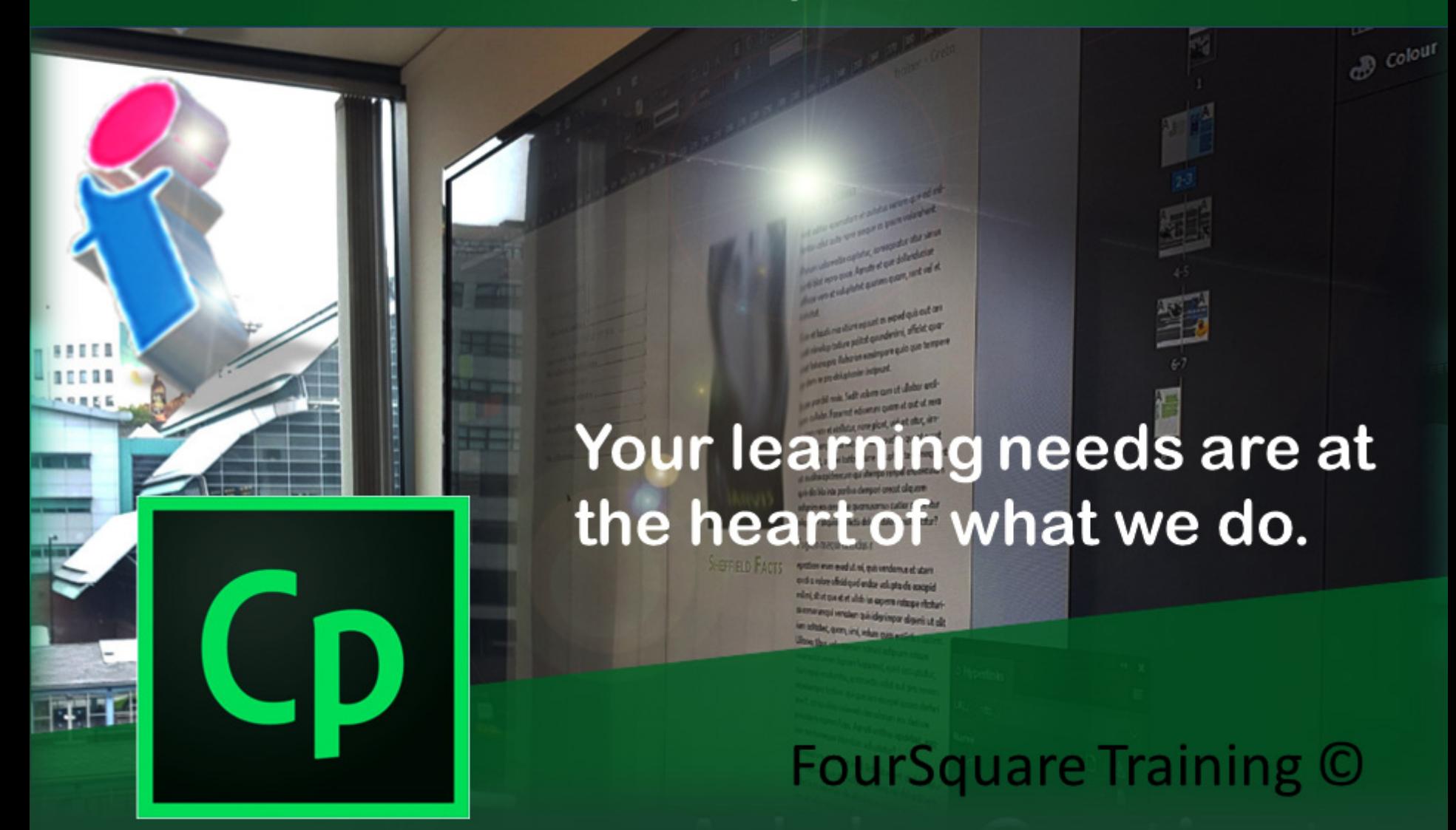

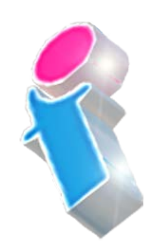

## *Multimedia Publishing for Adobe Captivate Training Course Topics & Outline*

We specialise in delivering flexible training programmes and the actual course content, topics and syllabus taught will vary depending upon your learning requirements and upon the version of the software taught.

- **Module 1: Introducing the Adobe Captivate Workspace**
	- 1. Introduction to Adobe Captivate
	- 2. Setting up your first Captivate Project
	- 3. Views and Navigation (Film Strip, Library Panel, Properties Panel)
- **Module 2: Adobe Captivate Working with Slides**
	- 1. Housekeeping
	- 2. Properties
	- 3. Master Slides
	- 4. Working with Slide Masters
	- 5. Slide Masters and Consistent Branding
- **Module 2: Adobe Captivate Recording Software Simulations (Screencasts)** 
	- 1. Recording a Software Simulation
	- 2. Recording Properties
	- 3. Recording Multiple Capture Modes (Demo, Assessment, Training and Custom)
	- 4. Recording Video / (FMR) Recording
	- 5. Recording Screen /App
- 6. Using the Webcam
- **Module 3: Adobe Captivate Virtual Reality (VR) Projects**
	- 1. Virtual Reality Projects
	- 2. Virtual Reality Assets
	- 3. Adding Interactive Elements to your Project
	- 4. Adding Overlays to your Project
	- 5. Working with Virtual Reality and Interactivity
	- 6. Triggering a Gaze Event
- **Module 4: Adobe Captivate Properties and Timing Panels**
	- 1. Working with the Properties Panel
	- 2. Object States
	- 3. Style, Options and Action
	- 4. Setting Timings
- **Module 5: Adobe Captivate Working with Responsive Design**
	- 1. Creating a Responsive Project
	- 2. Intelligent Containers /Fluid Boxes
	- 3. Adding Content to Fluid Boxes
	- 4. Position
	- 5. Fluid Box Content Panel
	- 6. The Responsive Design Preview Bar
	- 7. Converting Existing Projects to Responsive Design
	- 8. Scalable Objects
	- 9. Working with Breakpoints
- **Module 6: Captivate Content**

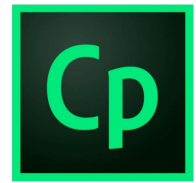

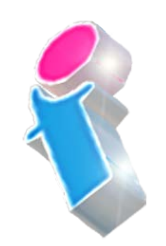

- 1. Text /Text Entry /Captions
- 2. Shapes and Objects
- 3. Learning Interactions
- **Module 7: Multimedia Objects**
	- 1. Adding Audio
	- 2. Adding Video
	- 3. Video Options
	- 4. Recording Audio
	- 5. Recording Video
	- 6. Event Video /Synchronised Video
- **Module 8: Captivate Skins**
	- 1. Applying a Playbar to a Project
	- 2. Applying a Skin to a Project
	- 3. Editing and Saving a Skin
	- 4. Creating Branded Skins
- **Module 9: Captivate Automation**
	- 1. Loading Screens
	- 2. Add a Loading Screen
	- 3. Templates
	- 4. Create a Project Template
	- 5. Record a New Project Based on a Template
- **Module 10: Adobe Captivate Table of Contents (TOC)** 
	- 1. Designing a TOC
	- 2. Apply Branding to a TOC
	- 3. Adding a Multi-Slide Synchronised Video
- **Module 11: Adobe Captivate and MS PowerPoint**
	- 1. Importing MS PowerPoint Slides
- 2. Blending MS PowerPoint and Captivate
- 3. Working with MS PowerPoint Assets
- **Module 12: Adobe Captivate Interactive Video**
	- 1. Adding Video
	- 2. Video Sources and Formats
	- 3. Overlay Slides
	- 4. Knowledge and Content Slides
	- 5. Bookmarking
- **Module 13: Adobe Captivate The Timeline**
	- 1. Working with the Timeline
	- 2. Working with Layers
	- 3. Playhead
	- 4. Setting Timings in Captivate
- **Module 14: Adobe Captivate Governance**
	- 1. Work with Assets
	- 2. Work effectively with Library Items
	- 3. Create Branded Themes
	- 4. Create Branded Styles
- **Module 15: Publishing your Project**
	- 1. Publish to Desktop
	- 2. Publish to Devices
	- 3. Publish to Web (HTML5 /SWF)
	- 4. Preparing to Publish to the LMS
	- 5. Captivate LMS Properties
	- 6. Publishing to LMS

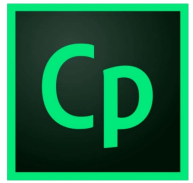

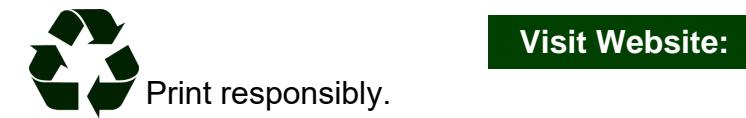